#### STUDIA INFORMATICA

Volume 23

Robert JARCZYK, Bożena MAŁYSIAK-SKABEK Politechnika Śląska, Instytut Informatyki

# **WSPOMAGANIE NAUCZANIA PODSTAW INFORMATYKI Z WYKORZYSTANIEM SIECI INTERNET**

Streszczenie. W artykule przedstawiono ideę tworzenia programów dydaktycznych dostępnych poprzez sieć Internet na przykładzie aplikacji wspomagającej naukę podstaw informatyki. Przedstawiono warunki efektywnego projektowania i dobrej organizacji programu dydaktycznego pracującego w sieci Internet. Zaprezentowano także narzędzia oraz omówiono strukturę i sposób działania takiej aplikacji.

# THE INTERNET AIDED LEARNING OF THE THEORY OF COMPUTER **SCIENCE**

Summary. In the article the idea of creating didactic programs available in Internet was presented on the basis of internet portal that supports learning of the Theory of Computer Science. Conditions of effective projecting, and proper arrangement of a didactic web portal was described. Tools used to create web pages, the structure and operation of the didactic web portal were discussed.

# 1. Wprowadzenie

Obecnie na wielu uczelniach na całym świecie trwają prace nad wykorzystaniem sieci Internet w procesie kształcenia i nauki. Korzystanie przez uczniów czy studentów z programów dydaktycznych umieszczanych w sieci Internet stanowi uzupełnienie i wspomaganie tradycyjnego nauczania.

Szeroki dostęp do sieci Internet pozwala również na prowadzenie nauczania na odległość (ang. distance leaming) [5]. Proces całego nauczania odbywa się za pośrednictwem sieci komputerowych i nie wymaga bezpośredniego i osobistego kontaktowania się z osobą prowadzącą kształcenie. Umożliwia to zdobycie wykształcenia osobom niepełnosprawnym

oraz mieszkającym z dala od ośrodków akademickich, dla których dojazd do miejsca prowadzenia kształcenia jest bardzo trudny, a często niemożliwy.

N ie bez znaczenia jest również indywidualna nauka za pośrednictwem Internetu, którego zasoby można porównać do bogato wyposażonej biblioteki, umożliwiającej szybkie i łatwe uzyskanie informacji ze wszystkich praktycznie dziedzin wiedzy. Głównym źródłem otrzymywanych w ten sposób wiadomości, szczególnie dla młodszych użytkowników, są atrakcyjne wizualnie strony WWW. Z myślą o nich powstają interaktywne bazy danych oraz internetowe encyklopedie, a także "internetowe biblioteki".

W ielu użytkowników ceni sobie dostęp do elektronicznych wersji prasy naukowej i popularnonaukowej, często nieosiągalnej inną drogą oraz aktualizowanych na bieżąco serwisów informacyjnych, a także uczestnictwo w listach dyskusyjnych, gdzie można wymieniać opinie i doświadczenia również z ekspertami z danej dziedziny wiedzy.

W Instytucie Informatyki Politechniki Śląskiej od wielu lat prowadzone są prace badawcze związane z wykorzystaniem możliwości sieci Internet w procesie dokształcania. W ramach prac dyplomowych powstają programy dydaktyczne pomagające studentom w przyswajaniu wiedzy zdobytej na zajęciach. Coraz częściej programy te pisane są w sposób umożliwiający publikacje ich w sieci Internet.

W pracy tej przedstawiono ideę tworzenia programów dydaktycznych dostępnych w sieci Internet na przykładzie programu wspomagającego naukę podstaw informatyki [6].

# 2. Programy dydaktyczne w sieci Internet - kształcenie na odległość

Kształcenie na odległość ma już bogatą i długą historię. Techniki te wywodzą się bezpośrednio z uczenia korespondencyjnego, którego historia sięga połowy XIX wieku. Jednymi z pierwszych udokumentowanych wykładowców, którzy przesyłali materiały szkoleniowe drogą pocztową, byli Isaac Pitman oraz Jemes Stewart. Pierwszy uniwersytet korespondencyjny powstał w 1883 roku w Nowym Yorku, natomiast w 1890 roku powstała M iędzynarodowa Szkoła Korespondencyjna. Kształcenie na odległość szybko adaptowało nowe technologie, aby uczynić przekaz materiałów szkoleniowych bardziej atrakcyjnym dla ucznia. Pierwsze kursy radiowe zostały zaoferowane już w 1925 roku przez Uniwersytet stanu Iowa, natomiast w 1940 roku powstała pierwsza telewizja edukacyjna [5, 7],

Koniec lat dziewięćdziesiątych ubiegłego wieku to ożywiony rozwój technik wideokonferencyjnych, które szeroko wykorzystywane w ośrodkach akademickich, wniosły nową jakość do nauczania w sytuacji rozproszonej lokalizacji uczniów.

Znaczenie przekazu audiowizualnego zostało zauważone przez dydaktyków wraz z pojawieniem się pierwszych komputerów. Już w 1950 roku Uniwersytet Standford przy

### Wspomaganie nauczania podstaw informatyki. 161

współpracy z IBM stworzył pierwsze komputerowe programy edukacyjne dla szkół podstawowych. Rozwój zastosowań tego typu był limitowany ograniczonym dostępem do kosztownych komputerów typu mainframe. Przełomem było pojawienie się komputerów osobistych oraz wyposażenie ich w możliwości multimedialne. W chwili obecnej komputerowe programy edukacyjne są szeroko rozpowszechnionym i niezwykle popularnym środkiem dydaktycznym bardzo często wspomagającym tradycyjne metody nauczania. Niestety, korzystanie z programów jednostanowiskowych ma pewne ograniczenia, zwykle może z niego korzystać jedna osoba, nie ma możliwości kontroli procesu dydaktycznego przez nauczyciela, materiał raz umieszczony na płycie CD-ROM nie może zostać zaktualizowany. Dlatego naturalną drogą rozwoju tego typu zastosowań było odwołanie się do dynamicznie rozwijającego się medium komunikacji, jakim jest sieć Internet.

Kształcenie przez Internet to najnowszy i najszybszy sposób przekazywania wiedzy. Dzięki szeroko rozpowszechnionym usługom, takim jak poczta e-mail, grupy dyskusyjne, chat, itp. - możliwy jest kontakt z nauczycielem, nawet audiowizualny. Obustronna komunikacja daje możliwość kontroli oraz wspomagania ucznia czy studenta w procesie dydaktycznym. Dzięki dostępności technologii i przy stosunkowo niskim koszcie przeniesienia materiału dydaktycznego do Internetu, stała się możliwa natychmiastowa aktualizacja przekazywanych tam treści.

Można powiedzieć, że kształceniem na odległość przez Internet jest przeczytanie przez kogoś strony internetowej i nauczenie się czegoś z tej strony. Lecz program dydaktyczny, by w pełni spełniał swoje zadanie i dodatkowo zainteresował szerokie grono użytkowników, powinien spełniać pewne warunki, gdyż samo umieszczenie materiału dydaktycznego w Internecie nie gwarantuje jeszcze sukcesu w przyswajaniu wiedzy. Kształcenie to nie tylko samo dostarczanie wiedzy, ale również kontrola i wspomaganie studenta w procesie uczenia się. Dlatego w programie dydaktycznym powinien znaleźć się test sprawdzający wiedzę, a ewentualne pytania można kierować pod przewidziany do tego celu adres e-mail. Właściwe jest również umieszczenie w ramach aplikacji kilku programów dydaktycznych [9], wykorzystywanych na zajęciach, co umożliwi studentom pełniejsze przygotowanie się do kolokwium czy egzaminu. W zrealizowanym programie wspomagającym nauczanie w zakresie podstaw informatyki udostępniono symulator maszyny W i maszyny Turinga[8].

# 3. Koncepcja realizacji programu w sieci Internet

Internet jest w chwili obecnej najszybciej rozwijającym się i najnowocześniejszym medium do przekazywania informacji. Największym atutem sieci Internet jest hipermedialny system World Wide Web (w skrócie WWW lub 3W).

Tworzenie stron W W W [3, 4] należy zacząć od zastanowienia się, jakim celom ma ona służyć i w zależności od tego dobrać jej zawartość. Najważniejszymi cechami dobrze zaprojektowanej strony W W W są, prócz zawartości merytorycznej, przejrzystość, łatwość nawigacji i dobre rozmieszczenie poszczególnych jej elementów na ekranie. Ważna jest także atrakcyjność szaty graficznej. Nie należy jednak przesadzać z ilością ozdobników, tak aby nie straciła ona na czytelności, a wstawienie zbyt dużej ilości plików graficznych, czy też użycie plików o zbyt dużym rozmiarze, np. jako tła, spowoduje, że użytkownik znudzony nawet kilkuminutowym oczekiwaniem na załadowanie się strony tytułowej zrezygnuje z jej obejrzenia i prawdopodobnie już tam nie zajrzy.

Ze względu na specyfikę języka HTML (ang. Hyper Text Markup Language) prezentacje na stronach WWW przewyższają inne media. Dają możliwość stworzenia profesjonalnych publikacji o wiele bardziej przystępnych dla przeciętego użytkownika niż wszystkie dotychczas wykorzystywane do przekazywania informacji nośniki.

Dokument napisany w tym języku niezależnie od środowiska oraz nośnika jest przesyłany poprzez sieć w postaci źródłowej do komputera odbiorcy. Tam jego polecenia zostają zinterpretowane przez przeglądarkę. Język HTML pozwala na formatowanie tekstu, kreślenie linii, dołączanie grafiki, dźwięków i filmów wideo oraz zachowywanie całości w zbiorach tekstowych ASCII, które są zrozumiałe dla wszystkich komputerów. Można też dołączać skrypty CGI lub Javy i obiekty VRML (ang. Virtual Reality Modelling Language), które zostały uznane w wersji 4.0 specyfikacji HTML jako jego standardowe rozszerzenia.

Język HTML bazuje na znacznikach (ang. tags), czyli słowach kluczowych pisanych pomiędzy znakiem mniejszości (<) a znakiem większości (>), które opisują, jak zaprezentować dane. Znaczniki te są interpretowane przez przeglądarkę, która pokazuje sformatowany już dokument na ekranie.

Najw ażniejszą cechą dokumentu hipertekstowego są odnośniki (ang. links), dzięki którym można w dowolnym wyróżnionym miejscu powołać się na informacje przedstawioną w innym dokumencie lub w innym miejscu tej samej strony. Oznacza to, że można stworzyć w ramach jednego serwisu kilka stron W W W i umożliwić użytkownikowi swobodne przechodzenie ze strony na stronę, a także udostępnić w ten sposób zasoby innych serwisów.

W śród dużej liczby formatów plików graficznych obecnie tylko kilka nadaje się do zamieszczenia w sieci, ograniczeniem jest rozmiar pliku. Przed przystąpieniem do wzbogacenia ilustracjami informacji zawartych na stronie należy pamiętać, że to właśnie elementy graficzne - ze względu na rozmiar zawierających je plików - są jedną z przyczyn coraz większego ruchu w sieci. Każda grafika wydłuża czas ładowania serwisu, co dla osób korzystających z płatnego dostępu do Internetu może stać się istotną barierą w dotarciu do informacji.

### 3.1. Przykładowe narzędzia wykorzystywane w programie wspomagającym nauczanie w zakresie podstaw informatyki

Narzędzia pracy często wykorzystywane w procesie tworzenia stron internetowych można podzielić na kilka podstawowych grup. Są to między innymi edytory HTML programy służące bezpośrednio do redagowania stron WWW, edytory graficzne - programy albo nawet całe pakiety programów służące do tworzenia i edycji grafiki, przeglądarki internetow e - służące do przeglądania końcowych rezultatów pracy projektanta i inne programy wspomagające - takie jak konwertery pomiędzy poszczególnymi standardami kodowania polskich liter czy programy TWAIN obsługujące skanery, za pomocą których można skanować obrazy z innych źródeł niż elektroniczne (np. książki, czasopisma, zdjęcia) -niezbędne do tworzenia wielu dokumentów. Bardzo pomocnym narzędziem jest też zwykły edytor tekstu potrzebny do ewentualnych poprawek kodu źródłowego języka metaznaków wygenerowanego przez edytory HTML (przede wszystkim te graficzne pracujące w trybie WYSIWYG) [1],

W programie wspomagającym nauczanie w zakresie Podstaw Informatyki wykorzystano dwa edytory FrontPage i HomeSite. Strony kreowane były najpierw w edytorze FrontPage, gdzie nie mając bezpośredniego kontaktu z kodem źródłowym, manipuluje się dokumentem na zasadzie zwykłego edytora tekstu. W tym miejscu do dokumentów wstawiane były grafiki i wcześniej przygotowane w MS Word i StarOffice treści. W przypadkach, gdy należało dokonać edycji tekstu źródłowego dokumentu, znacznie wygodniejszy okazał się program HomeSite - i w takich sytuacjach znalazł on swoje zastosowanie.

Projektując witryny internetowe często umieszcza się w nich grafiki. W realizowanym programie wykorzystano dwa edytory graficzne: Adobe Photoshop (wersja 6.0) i Paint Shop Pro (wersja 7.0), a do tworzenia animowanych GIFów został wykorzystany Animation Shop (wersja 3.0) firmy JascSoftware - (tak jak i Paint Shop Pro).

W pracy uwzględniono przeglądarki, które nie obsługują polskich znaków diakrytycznych. Aby mógł być na nich widoczny właściwy tekst, należało przekonwertować cały tekst do "rozumianego" przez wszystkie przeglądarki kodu ASCII. Wiele programów realizujących te funkcje jest dostępnych w sieci lub na dołączanych do czasopism komputerowych płytach CD. Jednym z nich jest polski darmowy program Konwerter 1.0. Program ten ma bardzo wygodną opcję autodetekcji sposobu kodowania tekstu przeznaczonego do konwersji. Jego zaletami, oprócz statusu ffeeware, są: przejrzysty interfejs, prostota obsługi oraz duża ilość obsługiwanych polskich standardów kodowania: ASCII, ISO-8859-2, Latin, Mazowia.

Przy tworzeniu stron internetowych bardzo często występuje konieczność przenoszenia zdjęć na stronę HTML. Do tego celu można wykorzystać skaner. Do przenoszenia zdjęć w realizowanym programie wykorzystano skaner SnapScan Touch firmy Agfa. Do

komunikacji ze skanerem służy zwykle sterownik TW AIN, który zapewnia uniwersalny sposób komunikacji urządzenia z innym oprogramowaniem. Agfa dołącza do swoich skanerów program ScanWise - będący doskonałym narzędziem pośredniczącym w skanowaniu dokumentów. Program ten charakteryzuje się bardzo przyjaznymi interfejsem. M ożliwe jest zapisywanie zeskanowanych obrazków w różnych formatach graficznych. Do najważniejszych i najbardziej przydatnych należą formaty: JPEG, TIFF, BMP oraz format programu Photoshop (PSD). Dzięki sterownikom TW AIN współpraca ze skanerem stała się bardzo prosta i wygodna. Interfejs jest w nich bardzo przejrzysty i zachęca do pracy. Jednak przygotowanie grafiki na strony internetowe nie kończy się samym jej zeskanowaniem i zapisaniem w pliku. Zwykle efekt pracy skanera wymaga jednak dodatkowej obróbki w programie graficznym.

# 4. Charakterystyka program u

### **4.1. Struktura**

Całość aplikacji została zgrupowana w następujących katalogach [6]:

- iso zawiera wersje wszystkich stron przygotowanych wg standardu kodowania znaków ISO-8859-2, oraz menu wykorzystujące aplety Javy,
- test js tutaj znajdują się strony HTML i skrypty napisane w JavaScript związane z testem sprawdzającym - pytania, podpowiedzi i odpowiedzi zakodowane w ISO-8859-2,
- ascii analogicznie do katalogu iso zawiera zbiór wszystkich stron bez polskich znaków diakrytycznych - w standardzie ASCII oraz menu bez obiektów Javy,
- $test$  js tak samo jak powyżej, ale bez kodowania polskich znaków pytania i odpowiedzi zapisane w ASCII,
- images katalog zawierający wszystkie grafiki wykorzystywane w aplikacji; sam images zawiera wszelkiego rodzaju ikony, tła i elementy wykorzystywane do nawigacji i upiększania wszystkich stron aplikacji,
- menu tutaj znajdują się alternatywne obrazki menu głównego wykorzystane w wersji ASCII zamiast apletów Javy,
- przykłady zawiera grafiki (zwykle gify z przeźroczystym tłem) zeskanowane ze skryptów, bądź innych materiałów i odpowiednio przerobione na potrzeby programu; są to zwykle schematy (np. maszyna Turinga, maszyna W, schematy blokowe algorytmów, bramki logiczne itp.) wykorzystane w pracy,
- wzory zaw ierają obrazki będące wzorami zamieszczanymi w aplikacji celem wyliczenia jakichś wartości bądź realizacji przykładowych zadań; wzory tworzone były za pomocą programu Microsoft Equation 3.0 i po przeniesieniu do aplikacji zamienione zostały na obrazki z przezroczystym tłem,
- java zawiera aplety Javy, na których podstawie zostało zbudowane menu główne aplikacji w standardzie ISO,
- programs tutaj znajdują się programy dydaktyczne opracowane w Instytucie Mikroinformatyki i Teorii Automatów Cyfrowych Politechniki Śląskiej spakowane w formacie ZIP, do których prowadzą linki ze stron aplikacji, poprzez które użytkownik może ściągnąć je na swój komputer i uruchomić.

Taki podział (przedstawiony na rys. I) jest przejrzysty i łatwo można się zorientować, gdzie są przechowywane poszczególne elementy aplikacji, co ma niebagatelne znaczenie dla jej przyszłych administratorów.

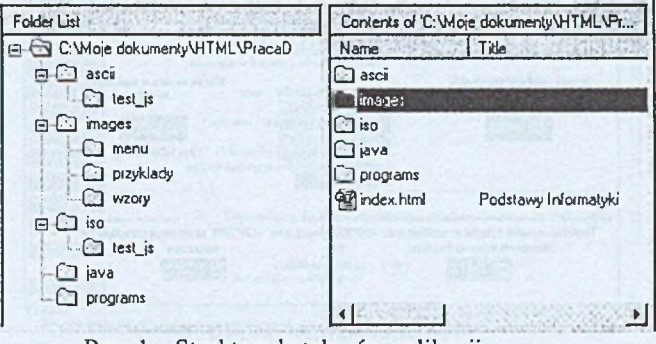

Rys. 1. Struktura katalogów aplikacji Fig. 1. The structure of program directories

Pierwszą ładow aną stroną aplikacji jest index.html, na niej znajdują się odnośniki do dwóch wersji stron WWW: ze sposobem kodowania polskich znaków diakrytycznych wg normy ISO-8859-2 znajdującej się w katalogu iso i do stron w standardzie ASCII, pozbawionych obiektów Javy umieszczonych w katalogu o tej samej nazwie. Po wybraniu przez użytkownika odpowiadającej mu wersji serwisu W W W ładowane są strony główne home.html poszczególnych wersji. Dokumenty HTML dla obu wersji korzystają z tego samego zasobu grafik w formatach \*.GIF i \*.JPG umieszczonego w katalogu images.

## 4.2. Charakterystyka aplikacji

Pierwszą stroną wywoływaną przez przeglądarkę po wpisaniu adresu URL, pod którym znajduje się aplikacja, jest index.html [6], Jest to miejsce, w którym możemy wybrać żądany sposób prezentacji reszty witryn:

- ASCII jest to uboższa wersja serwisu, którą należy wybrać, jeżeli przeglądarka nie obsługuje polskich liter w standardzie ISO-8859-2 albo nie wykonuje apletów Javy,
- ISO standardowa wersja dla wszystkich przeglądarek obsługujących standard polskich liter ISO 2 oraz poprawnie interpretujących aplety javy.

Jest tu również umieszczona informacja, których przeglądarek najlepiej używać oraz z jakimi ustawieniami ekranu najlepiej oglądać przedstawione witryny - aby otrzymać dobry efekt prezentacji (rys. 2). Na stronie tej są zamieszczone także odsyłacze, poprzez które można "ściągnąć" z sieci aktualną wersję programu Microsoft Internet Explorer [2] oraz przeglądarki firmy Netscape, które gwarantują dobre działanie całej aplikacji. Zalecaną rozdzielczością jest 800\*600 (ewentualnie 1024\*768), a dedykow aną przeglądarką - Microsoft Internet Explorer, choć Netscape też dobrze spełnia swoje zadanie.

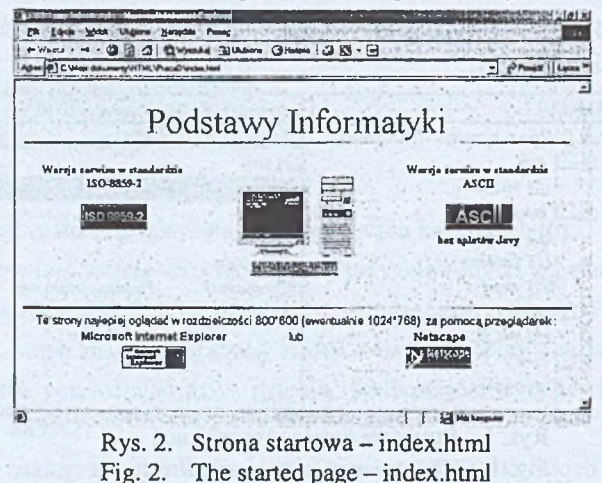

Po wybraniu odpowiedniej ikony pozostałe dokumenty będzie można oglądać w wybranym standardzie kodowania polskich znaków diakrytycznych i obsługą bądź nie apletów Javy.

Główną stroną serwisu - po wybraniu jednego z wyżej wymienionych standardów - jest witryna (home.html) podzielona na 3 ramki (ang. frames), z których każda stanowi w ydzieloną część ekranu przeglądarki i każda służy innym celom.

Najw ażniejszą z nich jest ramka zawierająca menu nawigacyjne dla całego serwisu, które zawsze pozostaje na swoim miejscu niezależnie od oglądanego aktualnie dokumentu menul .html. Menu stanowi stały odnośnik do strony powitalnej (w postaci animowanej ikony komputera), która jest wywoływana automatycznie jako pierwsza strona głównej ramki projektu, oraz obiekty Javy, które reprezentują cały przekrój najważniejszych odnośników aplikacji.

#### Wspomaganie nauczania podstaw informatyki. 167

W drugiej ramce otwierane są wszystkie dostępne z aplikacji dokumenty wybrane poprzez menu główne lub odnośniki zawarte na poszczególnych stronach. Pierwszą stroną w niej ładowaną jest wspomniana już witryna powitalna - welcome.html (rys. 3). Oprócz funkcji powitalnych ma ona służyć celom informacyjnym i statystycznym - zawierając w sobie odwołania do statystyk odwiedzin strony dostępnych tylko dla administratora strony, jak również ewentualne logo będące odsyłaczem do serwera, na którym jest umieszczona (jest to zwykle wymagane dla kont bezpłatnych) oraz licznik odwiedzin - dającym pewne rozeznanie o ilości połączeń z aplikacją. Dodatkowo można stąd wysłać pocztę e-mail do administratora aplikacji. Wyżej wymieniona strona jest ładowana każdorazowo po wybraniu odnośnika "strona główna" z menu nawigacyjnego.

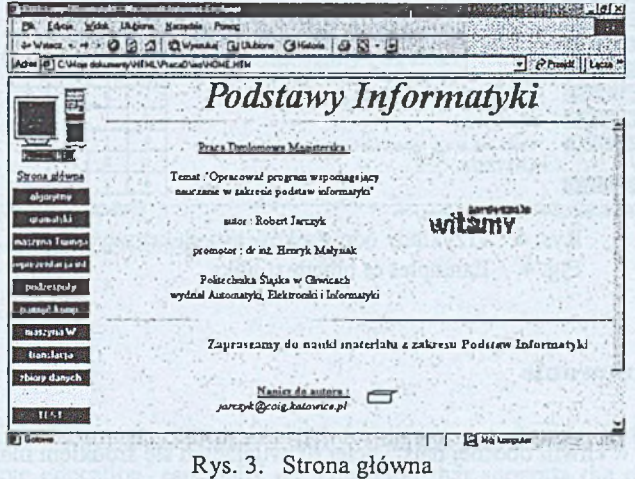

Fig. 3. The main page

Trzecia, ostatnia ramka, zawiera stronę, która spełnia funkcję informacyjną przypominając, czego przeglądane dokumenty dotyczą. Jest ona stałym, nie zmieniającym się elementem struktury aplikacji - podobnie jak ramka z menu.

Całość została tak pomyślana, aby można było łatwo i szybko przechodzić pomiędzy najważniejszymi stronami aplikacji, nawet bez użycia "wskaźników" nawigacyjnych przeglądarek. Dodatkowo na końcu w większości prezentowanych stron zamieszczone są linki do początku strony (rys. 4), co często ułatwia nawigację użytkownikom. Powiązania między różnymi miejscami w aplikacji występują też w samym tekście - jeżeli nawiązuje on do czegoś, co jest związane z jakimś innym dokumentem aplikacji bądź miejscem w sieci Internet. Często bowiem zdarzało się używanie pojęć gdzieś na początku dokumentu, mających swoje rozwinięcie w dalszej części tekstu (przy dłuższych dokumentach), albo na którejś z pokrewnych stron. W ystąpiło też kilka przypadków rozwinięcia jakiegoś tematu z danej dziedziny bądź przedstawienia jakichś bardziej szczegółowych danych na odrębnej

stronie z przyczyn ekonomicznych - aby nie zwiększać nadmiernie rozmiarów plików dokumentów podstawowych. Wtedy też odwołania te występowały w tekście stron podstawowych.

|                             | Adm (E) C Mos dolumerty VITHL Visca0 \ao\HOHE HTM                                                                                                    |          |             |              | - Primit   Laoza        |
|-----------------------------|----------------------------------------------------------------------------------------------------|----------|-------------|--------------|-------------------------|
| Strona główna<br>algorytory | Podstawy Informatyki<br>Przarnatnik SR<br>Przegninskiem, który został wykorzystany w innym rozdziale do budowy maszymy<br>cyfrower W jest prusrzutnik sr Ponada on wejście ustawiające "s" (ang. set).<br>powodujące ustawienie wyjścia przerzianka w stan logicznej jedynki oraz wejścio<br>rerujace "e" (ang. reset), ustawiające wyjście w stan rera logicznego. Jeżeli oba |          |             |              |                         |
| <b>Ordenalyki</b>           | wejścia są w stanie niskim (zero logiczna), stan wyjścia pozostaje bez zmian. Syniacją,                                                                                                    |          |             |              |                         |
| та-град Головъ              | gdy oba wejścia są w stanie wysokun (jedynka logiczna), żostanie omówiona nóżniej                                                                                                    |          |             |              |                         |
| epurzentacja inf            | Wszystkie możliwe sytuacje przerzsznika sz przedstawia tablica                                                                                                    | ٩.       | $r_{\rm h}$ | ۹.           | $9 - 1$                 |
| podzespoły                  | charakterystyczna obok, na podstawie której można otrzymać wzdr                                                                                                    |          | ı           | 1            | 7                       |
| panicé konp                 | określający stan wyjścia c                                                                                                    | ١        | ı<br>a      | O<br>1       | o<br>$\mathbf{1}$       |
| maszyna W                   | $q_{44} = q_1$ " $r_4$ " $s_1 + q_1$ " $r_4$ " $s_4 + q_2$ " $r_3$ " $s_3$ =                                                                                                    | ١        | $\Omega$    | O            | $\mathbf{1}$            |
| translacia                  | $= r_1 - q_1 - s_1 + q_2 - s_1 + q_3 - s_1 + q_3 - s_1 =$                                                                                                    | $\Omega$ | ı           | $\mathbf{I}$ | $\overline{\mathbf{z}}$ |
|                             | $= r_1 - [q_1 + s_1]$                                                                                                    | a        | ı           | o            | a                       |
| shiota danach               | Wynka stąd, ze q, będzie I, jezelinie było r, = I, a było s, = 1 kib<br>$q_{2} = 1$                                                                                                    | ٥        | $\Omega$    | ı            | $\mathbf{I}$            |

Fig. 4. Examples of hipertext links

## 5. Podsumowanie

Internet jest w chwili obecnej najszybciej rozwijającym się środkiem masowego przekazu informacji. Doskonale też nadaje się do szeroko rozumianej zdalnej edukacji - szczególnie wspomagającej dotychczasowe formy nauczania. Dlatego do opracowania tematu "Program wspomagający nauczanie w zakresie podstaw informatyki" - wybrano właśnie środowisko sieci Internet i język HTML. Bogactwo znaczników języka HTML, możliwość bezproblemowego manipulowania tekstem i grafiką na stronach W W W oraz zintegrowanie z innymi językami programowania (np. Java) i językami skryptowymi (np. JavaScript) powoduje, że język ten doskonale nadaje się do wszelkich prezentacji - co w połączeniu z właściwościami sieci Internet i jej ogólnej dostępności daje wręcz nieporównywalne możliwości w stosunku do innych środków przekazu informacji.

Opisany program - wspomagający nauczanie podstaw informatyki znalazł szybko szerokie grono użytkowników. Został umieszczony na stronie internetowej (http://luna.iinf.polsl.gliwice.pl/pi/) Zakładu Teorii Informatyki w Instytucie Informatyki, który prowadzi wykłady, ćwiczenia i laboratoria z przedmiotu podstawy informatyki dla studentów studiów dziennych i wieczorowych kierunku informatyka oraz automatyka i robotyka oraz dla studentów magisterskich studiów uzupełniających.

### LITERATURA

- 1. Chip Special, "Internet usługi i zasoby sieci", grudzień 1998.
- 2. Chip Special, "Internet explorer 5 pi", listopad 1999.
- 3. Chip Special, "Strony W W W bez tajemnic", grudzień 1999.
- 4. Chip Special, "Strony WWW bez sekretów", październik 2000.
- 5. Chip, styczeń 2001.
- 6. Jarczyk R.: Program wspomagający nauczanie w zakresie Podstaw Informatyki. Praca dyplomowa. Gliwice 2001.
- 7. Software 2.0. marzec 2001.
- 8. Węgrzyn S.: Wykłady z podstaw informatyki, Skrypt uczelniany Pol. SI. nr 1894. Gliwice.
- 9. Banachowski L., Diks K., Rytter W.: Algorytmy i struktury danych, WNT, Warszawa 1999.

#### Recenzent: Dr inż. Arkadiusz Sochan

Wpłynęło do Redakcji 17 kwietnia 2002 r.

### Abstract

Internet as a modem mean of distributing information is perfectly suitable to the widely understood remote education, especially the education that supports the existing forms of learning. In the article the idea of creating didactic programs available in Internet was presented on the basis of Internet portal that supports learning the Theory of Computer Science. Conditions of effective projecting, and proper arrangement of a didactic web portal was described. Tools used to create web pages were also shown. The structure and operation of didactic web portal were discussed on the basis of web portal of the Theory of Computer Science. The described application was published in the web portal of Fundamentals of Computer Science Division in the Technical Silesian University [\(http://luna.iinf.polsl.gliwice.](http://luna.iinf.polsl.gliwice) El/pi/).